# Academic Employee Leaves Workshop

March 21, 2024

### Agenda

- FML Legal Leave Entitlements and PFCB
- Policy-based Leave Entitlements by Population
- Resource updates and reminders
- Leave Request Process
- Leave Module Reminders
- Other Leave Considerations
- APM 025 and OATS reporting
- Departmental Verifications and Reminder

### **Contacts**

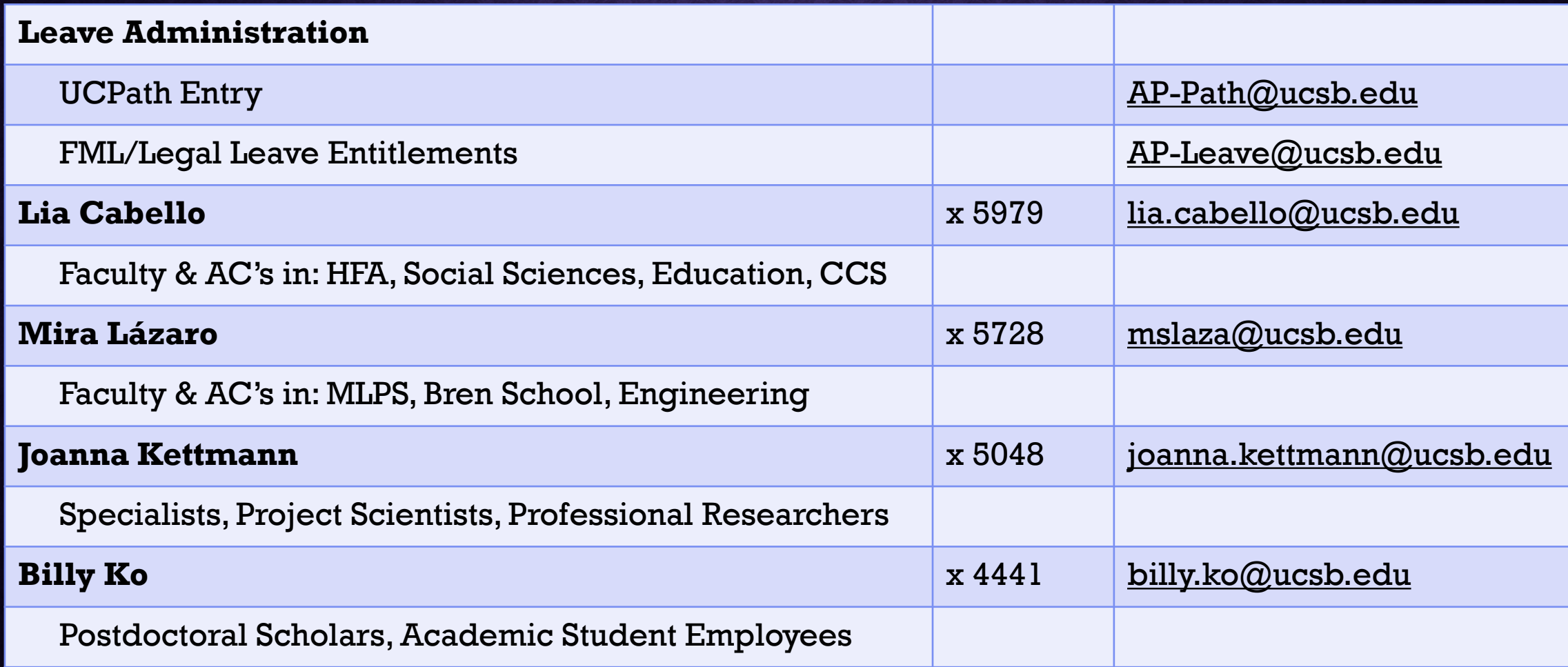

### Family/Medical Leaves (FML) and FMLA/CFRA/PDLL

- State & federal laws provide **protections** to eligible employees:
	- Family and Medical Leave Act (FMLA), federal
	- California Family Rights Act (CFRA), state
	- Pregnancy Disability Leave Law (PDLL), state
- Legal entitlements are applied **on top of** policy approved leaves
- Eligibility: at least 12 months of service *and* 1250 hours worked
- Information and resources for departments and employees can be found on the AP website at

[https://ap.ucsb.edu/leave.of.absence/medical.pregnancy.leave.entitlements.](https://ap.ucsb.edu/leave.of.absence/medical.pregnancy.leave.entitlements.protections.and.resources/) protections.and.resources/

### Family/Medical Leaves (FML) and FMLA/CFRA/PDLL

- Academic employee initiates their request for medical leave in AP Folio
- Leave Administrator:
	- Is notified via email of the new leave parcel
	- Identifies FML eligibility
	- Provides the academic employee (cc's department) the information & paperwork related to legal leave entitlements
		- *Files and associated paperwork related to leave entitlements are maintained by the Leave Administrator and should not be included in department files*
	- [Questions about leave entitlements? Refer to Leave section of the website, or email ap](mailto:ap-leave@ucsb.edu)leave@ucsb.edu
- The Leave Parcel routes through normal process for endorsement, policy approval, and post-audit.

### Department Responsibilities – FML Leaves

- [Details on Leave roles and responsibilities can be found on the AP website under Leave Information](https://ap.ucsb.edu/resources.for.department.analysts/leaves.for.department.analysts.pdf)  for Department Analysts
- Ensure FML communications are routed correctly, and forward if needed.
	- May be asked to follow up with employees if there is no response to email requests.
	- Important with Return to Work certifications release required prior returning to work.
- Pay attention to timing of actions, and potential downstream impacts late approvals/late UCPath entry may result in missed pay or overpayments
	- Work with BFS directly if pay corrections are required.
	- If benefits impacts are identified, the employee needs to initiate a case with UCPC. If there is an *urgent* need escalation can be requested by emailing [ap-path@ucsb.edu.](mailto:ap-path@ucsb.edu)
- Use Leave Reports to track on Extended Absence transactions
	- see AP website for report instructions
	- reach out to [ap-leave@ucsb.edu](mailto:ap-leave@ucsb.edu) if issues are noted.
- Kronos entry is NOT required for academics, unless otherwise instructed.

## Pay for Family Care and Bonding (PFCB)

- PFCB is a *pay option* for FMLA/CFRA eligible employees taking an applicable leave:
	- Eligible Leaves:
		- to care for a family member with a serious health condition
		- to bond with a new child (birth, adoption or placement)
		- military caregiver or qualifying exigency leave
	- Pay is at 100% for up to 8 weeks each calendar year \*
	- FML designation *must* be applied to receive this benefit \*\*
		- *requires employee to provide proper documentation or the pay option will not be applied to the unpaid leave*
- Academic employee pay and FML/PFCB decrements are managed centrally via the UCPath Leave Transaction. No Timekeeping entry is required.

*\*ASE's, GSR's and Postdocs have other pay options available and are not currently eligible for PFCB \*\*Lecturer/STE titles have a PFCB option with pay at 100% for up to 4 weeks. If they do not qualify for FML, they are still eligible for PFCB under a qualified personal leave.*

### Reproductive Loss Leave

- Effective Jan 1, 2024
- Failed adoption, failed surrogacy, miscarriage, stillbirth, or unsuccessful assisted reproduction
- Eligibility: employed at least 30 days prior to leave start
- Up to 5 days for each loss
- Confidential, protected leave
	- Leave request routes directly to AP from employee
	- Department is notified only that employee will be on confidential, protected leave during dates requested– no further info is provided
	- Follow-up questions directed to AP, not employee
- APM 758

Leave Entitlements by Population

## Academic Year (non-student) Employees

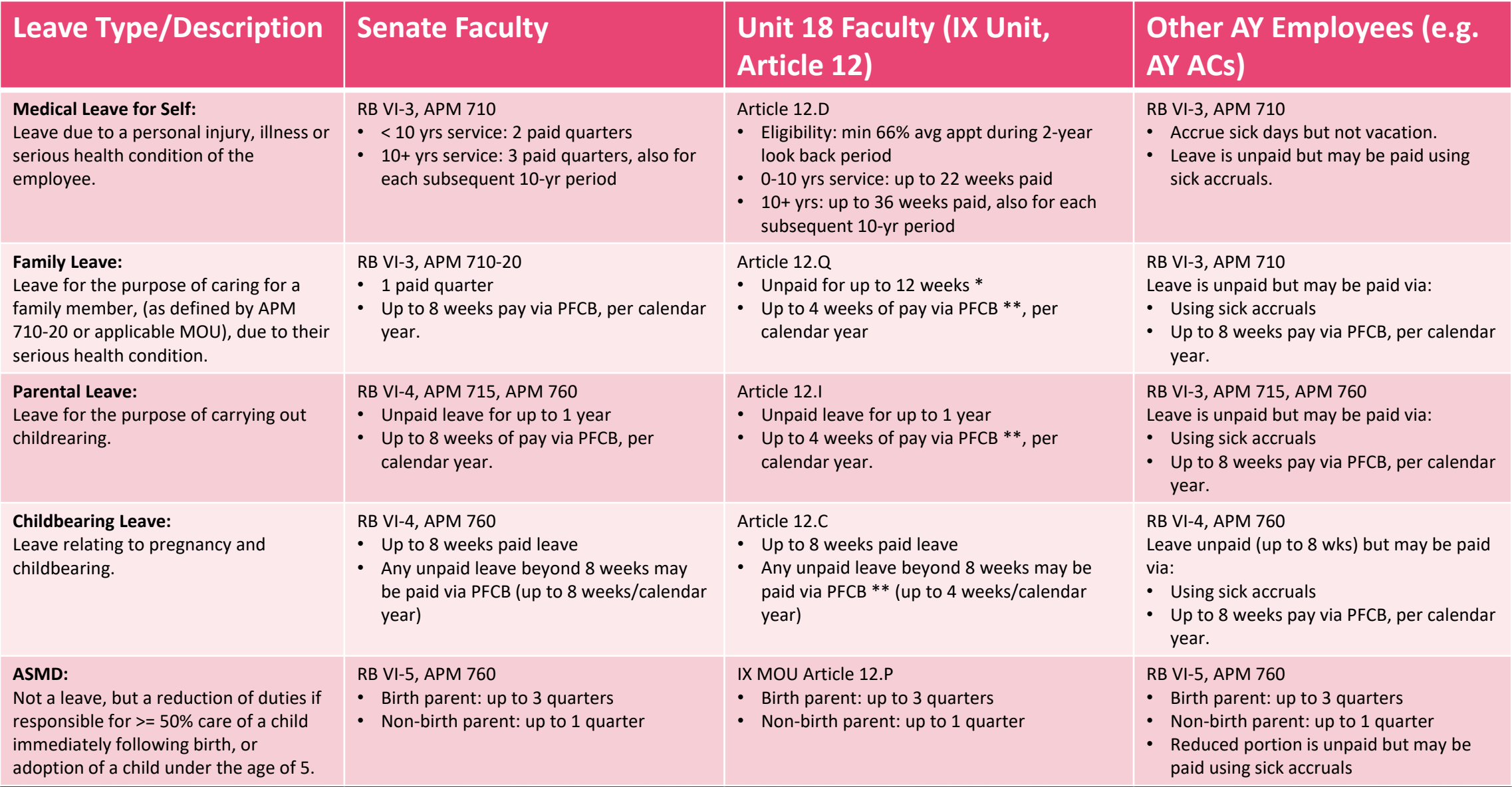

### Fiscal Year (non-student) Employees

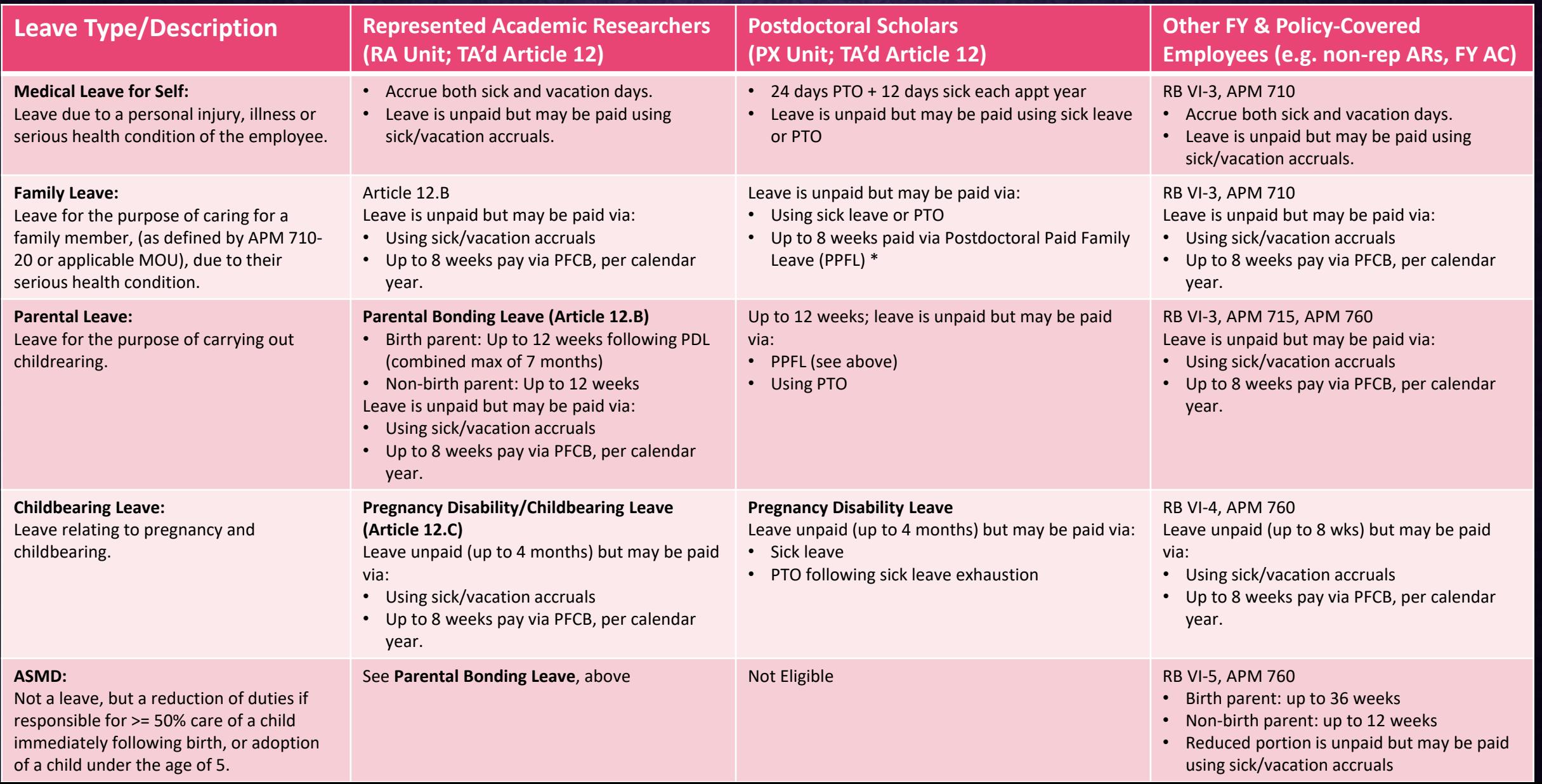

### ASEs and GSRs (BR & BX units)

### **MEDICAL and FAMILY-RELATED LEAVES**

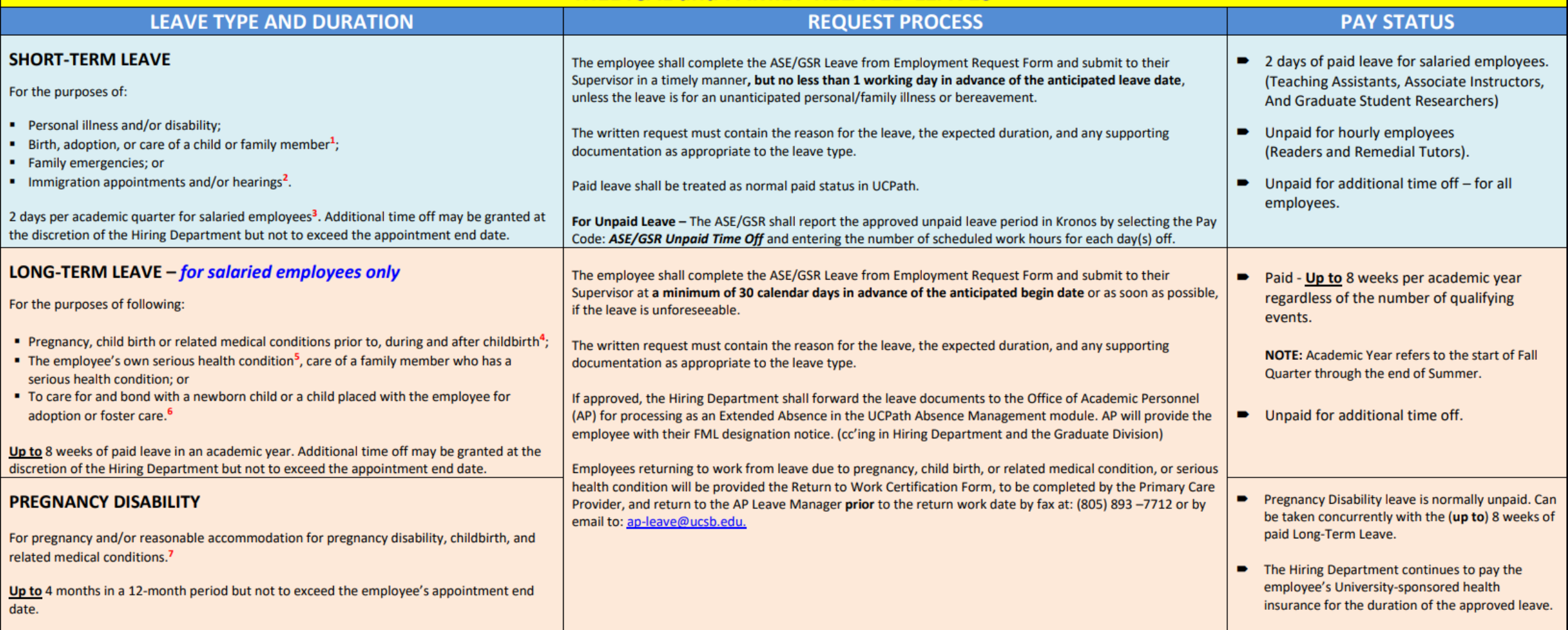

<https://ap.ucsb.edu/resources.for.department.analysts/graduate.student.appointments/ASE.and.GSR.Leaves.from.Employment.Chart.March.2024.pdf>

Leave Resources

For both academic employees and departments

### General Leave Resources

*Resources related to all leave types (Personal, Sabbatical, Medical, etc.)*

- **Leave of Absence** section on AP website
- **Leave Information for Department Analysts** under Resources for Department Analysts
- **Data Warehouse** reports
- **User Guide** instructions on requesting leaves through AP Folio

# Leave of Absence webpage

### **HOME** POLICIES AND PROCEDURES NEWS AND ANNOUNCEMENTS **FORMS** RESOURCES FOR ACADEMIC EMPLOYEES RESOURCES FOR DEPARTMENT ANALYSTS RESOURCES FOR PROSPECTIVE EMPLOYEES COMPENSATION AND BENEFITS LEAVE OF ABSENCE TRAINING AND WORKSHOPS **RELATED LINKS** CONTACTS CONTACTS

### **LEAVE OF ABSENCE**

Medical and Family Friendly Leave - Policy information

Medical/Pregnancy Leave Entitlements, **Protections & Resources** 

**Disability Insurance** 

Unpaid Leaves, Benefit Continuation and **Direct Billing** 

Other Leaves

Requesting a Leave of Absence

**FAQ** 

### **Employee & Department Resources:**

- Policy information
- Legal leave entitlements
- Unpaid Leaves and Direct Billing
- Disability Insurance
- Family Friendly Resources

### Resources for Department Analysts

#### **HOME**

AP FOLIO

POLICIES AND PROCEDURES

NEWS AND ANNOUNCEMENTS

**FORMS** 

RESOURCES FOR ACADEMIC EMPLOYEES

**RESOURCES FOR DEPARTMENT ANALYSTS** 

RESOURCES FOR PROSPECTIVE EMPLOYEES

COMPENSATION AND BENEFITS

LEAVE OF ABSENCE

TRAINING AND WORKSHOPS

RELATED LINKS

CONTACTS

### **Resources for Department Analysts**

#### Implementation of New Labor Contracts for GSRs, ASEs and Postdocs

- March 10, 2023 Memo to Campus -- UAW Contract Implementation
- FAQs for Implementation of New Labor Contracts for GSRs, ASEs and Postdocs  $\boxtimes$

#### **Non-Senate Academic Employees**

- . Unit 18 Contract Updates and Toolkit (2022)
- Postdoctoral Scholar Appointments
- Graduate Student Appointments
- Research Appointments

#### **General Resources**

- Forms
- UCPath
- UC Outside Activity Tracking System (OATS)
- UC Recruit
- Job board and online application system for open academic positions at UCSB.
- Intergovernmental Personnel Act (IPA) Agreements E
- Payment for Online Course Development  $\boxtimes$
- Courtesy and WOS Appointments E
- Frequently Asked Questions

#### **Leave of Absence**

- Leave Information for Department Analysts E
- Leaves User Guide Z
- Data Warehouse Extended Absence Report Guide 29
- Data Warehouse Employees on Leave in Job Data Report Guide E
- Leave of Absence Policy and Legal Entitlement Information

# Leave Information for Department Analysts

### **Leave of Absence**

- Leave Information for Department Analysts B
- Leaves User Guide B
- Data Warehouse Extended Absence Report Guide B
- Data Warehouse Employees on Leave in Job Data Report Guide B
- Leave of Absence Policy and Legal Entitlement Information
- Identifies roles and responsibilities throughout the leave process
- Overview of leave administration from a department perspective
- Reviewing leave information in **Job Data**

#### Understanding Leave Information in Job Data

Leaves are entered in Job Data by UCPC. Review leave entries by paging through Job Data for all leave related actions.

- 1. The Effective Date of the start of leave will appear in Job Data with the corresponding leave Action/Reason.
- The Action/Reason provides information on leave type entered and pay status during leave. 2.
- Payroll Status provides information regarding the pay status while on leave. This remain unchanged unless the 3. pay status of a leave changes during the course of the leave, or until the return is processed in Job Data.
- 4. The History/Current/Future field provides context to the status of that data row in Job Data.
	- a. History are all data rows before the top, current-active data row. If a change is entered in Job Data while the leave is active, page through to find the leave transaction Action/Reason.
	- b. Current is the top data row currently active. When a leave is active, the Payroll Status will always reflect the Leave status (exception - reduced schedule and intermittent leaves do not appear in Job Data).
	- c. Future shows all Job Data entries with a future Effective Date. (Note: AY leaves typically have the future dated return entered in Job Data in advance.)
- The < and > buttons are used to navigate through History, Current and Future rows of Job Data. -5.
- The Expected Return Date and Last Date Worked dates related to the leave. 6.

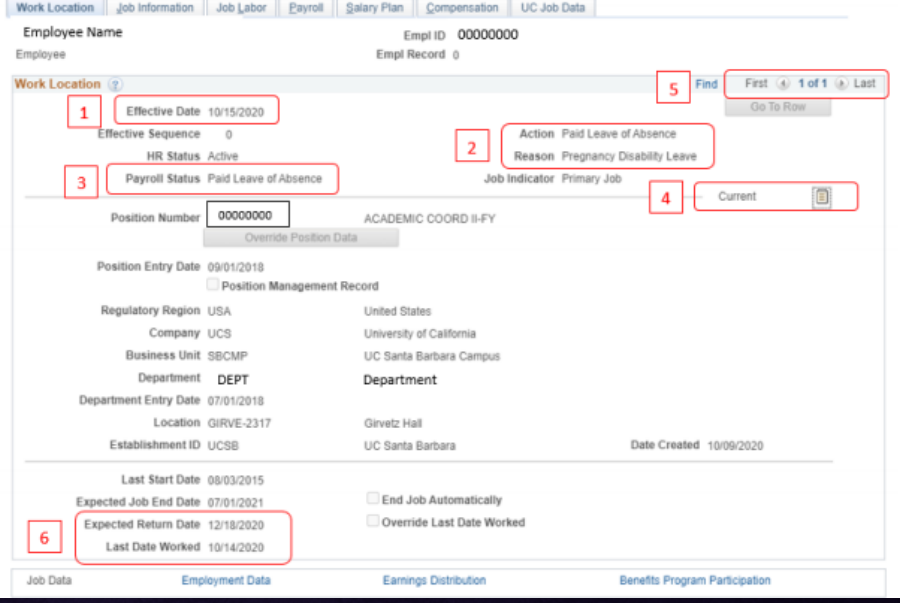

### Data Warehouse Leave Reports

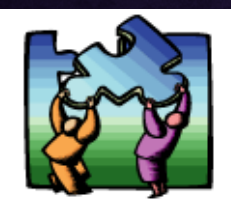

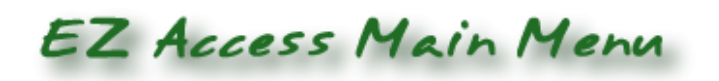

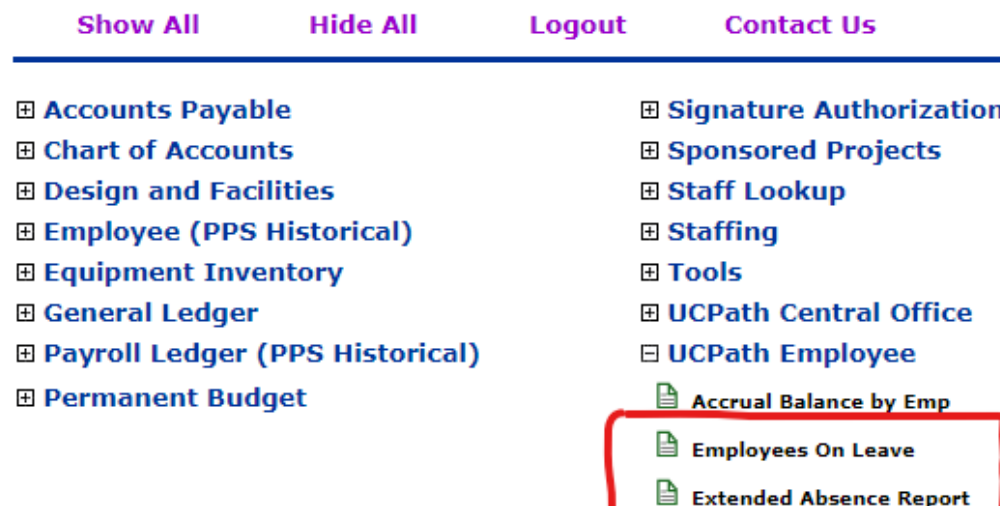

#### **Leave of Absence**

- Leave Information for Department Analysts E
- Leaves User Guide A
- Data Warehouse Extended Absence Report Guide B
- Data Warehouse Employees on Leave in Job Data Report Guide E
- Leave of Absence Policy and Legal Entitlement Information

*Employees on Leave* report pulls data from **Job Data**

### *Extended Absence Report* pulls data from **Extended Absence** module

- Overview of leave dates, leave type and pay status
- Report Guides provide field definitions and report overviews (located under Resources for Dept. Analysts)

[https://ap.ucsb.edu/resources.for.department.analysts/](https://ap.ucsb.edu/resources.for.department.analysts/leaves.for.department.analysts.pdf)

### Reviewing approved leaves entered in UCPath

- Review Data Warehouse Reports
	- Audit all leave information in Extended Absence
	- Review current leave data in Job Data
- Validate leave data in Job Data
	- Leave dates
	- Pay status
	- Return from leave
- [If Job Data issues are identified, notify the Leave Administrator ap](mailto:ap-leave@ucsb.edu)leave@ucsb.edu
- Departments are responsible for initiating any pay related actions due to late leave approvals/UCPath fulfillment.

### MOU/Contract Links

- Academic Researchers Unit (RA)– TA'd Article 12:
	- [https://ap.ucsb.edu/leave.of.absence/medical.and.family.friendly.leave/Article%2012%20-](https://ap.ucsb.edu/leave.of.absence/medical.and.family.friendly.leave/Article%2012%20-%202nd%20TAd%20contract%20-%20RA%20Unit.pdf) %202nd%20TAd%20contract%20-%20RA%20Unit.pdf
- Postdoctoral Scholar Unit (PX)– TA'd Article 12:
	- https://ucnet.universityofcalifornia.edu/labor/bargainingunits/px/docs/px tentative agremeents effective 12-09-2022.pdf#page=48
- Unit 18 Lecturers (IX)– Article 12:
	- https://ucnet.universityofcalifornia.edu/labor/bargaining-units/ix/docs/ix 12 leaves 2021-2026.pdf
- ASE's (BX)– Article 18:
	- https://ucnet.universityofcalifornia.edu/labor/bargaining-units/bx/docs/bx 18-leaves 2022-2025.pdf
- GSR's (BR)– Article 17:
	- [https://ucnet.universityofcalifornia.edu/labor/bargaining-units/br/docs/br\\_17\\_leaves\\_2022-2025.pdf](https://ucnet.universityofcalifornia.edu/labor/bargaining-units/br/docs/br_17_leaves_2022-2025.pdf)

# Policy Links

- APM Section V:
	- [https://www.ucop.edu/academic-personnel-programs/academic-personnel-policy/benefits](https://www.ucop.edu/academic-personnel-programs/academic-personnel-policy/benefits-and-privileges/index.html)and-privileges/index.html
- Red Binder Section VI:
	- [https://ap.ucsb.edu/policies.and.procedures/red.binder/complete.red.binder.pdf#page=19](https://ap.ucsb.edu/policies.and.procedures/red.binder/complete.red.binder.pdf#page=196)
		- 6

### Submitting and Processing Leave Requests

AP Folio Leave Module Review

### Requesting the Leave (ASEs and GSRs)

- NOT done via AP Folio. Managed at department level:
- [https://ap.ucsb.edu/resources.for.department.analysts/graduate.student.appointme](https://ap.ucsb.edu/resources.for.department.analysts/graduate.student.appointments/ASE.and.GSR.Leave.from.Employment.Request.Form-March.2024.pdf) nts/ASE.and.GSR.Leave.from.Employment.Request.Form-March.2024.pdf

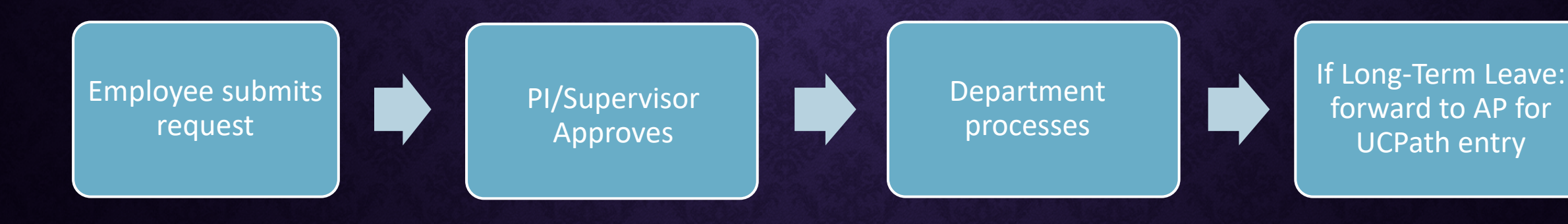

### Requesting the Leave (non-student academics)

• AP Folio Leave Module

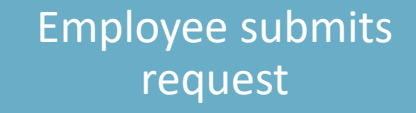

Dept Analyst reviews, Dept Chair endorses

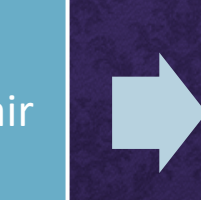

College Analyst reviews, Dean approves/endorses

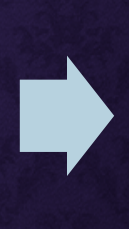

Forward to AP for post-audit/AVC approval and UCPath processing

- Questions about leaves should be directed to [ap-leave@ucsb.edu](mailto:ap-leave@ucsb.edu)
	- Do NOT submit a ServiceNow ticket!

### User Guide – submitting leave requests in AP Folio

- Step-by-step guide for various leave types for:
	- Faculty
	- Leave-Accruing Titles
	- Postdocs
- General legal medical leave entitlements information
- Posted at:
	- Resources for Academic Employees
	- Resources for Department Analysts
	- Leave Request form (academic employees)
	- Leave of Absence  $\rightarrow$  Requesting a Leave of Absence
	- <https://ap.ucsb.edu/resources.for.academic.employees/leaves.user.guide.pdf>

### Multiple Units and/or Jobs

- Single Employee in a Single Title over multiple units
	- e.g. Professor in Computer Science and Physics
	- Employee only submits one request
	- Each department's request is processed separately
- Single Employee in Separate Titles
	- e.g. Continuing Lecturer + Project Scientist
	- Employee must submit separate request for EACH title

### Faculty: Sabbatical/Research Options

#### **Type of Leave:**

Sabbatical or Research

O Medical, Personal, Active Service-Modified Duties (ASMD), etc.

#### **Academic Year of Leave:**

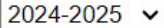

#### **Quarters of Leave:**

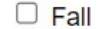

- $\Box$  Winter
- $\Box$  Spring

Additional quarters outside of the selected Academic Year, if any:

e.g. Fall 2025, Spring 2025

Pay and Service Period Charts

#### **Type of Leave:**

□ Full Sabbatical/Educational

2/3 Sabbatical/Educational

□ In Residence Sabbatical/Educational

□ Special Research (Fellowship, Special Leave, etc.)

□ Without Salary Research

### Non-accruing titles: Personal Options

#### Academic Year of Leave:

 $2023 - 2024$   $\sim$ 

#### **Quarters of Leave:**

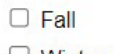

 $\bigcup$  Winter

 $\Box$  Spring

Additional quarters outside of the selected Academic Year, if any:

e.g. Fall 2025, Spring 2025

#### Pay and Service Period Charts

#### For partial quarter leaves, calendar dates of leave:

YYYY-MM-DD - YYYY-MM-DD

#### **Type of Leave:**

Medical with pay (full or partial), for self  $\Box$  Medical with pay (full or partial), for other □ Medical without pay, for self  $\Box$  Medical without pay, for other □ Parental without pay Personal without pay □ Reproductive Loss  $\Box$  Childbearing □ Active Service-Modified Duties (ASMD) □ Parental with Pay via PFCB\*  $\Box$  Short Term Leave > 8 calendars, per RB VI-7-B

### Faculty Leaves: Concurrent Admin Appts

Do you hold an approved Administrator role (e.g. Director, Chair, etc) for which you receive a stipend?:

- Yes
- $\circ$  No

Please select how the fellowship funds will be administered:

● My Administrator role should be revised to exclude my leave dates (i.e. stipend paused during the leave period) ○ I am eligible to continue in my Administrator role (i.e. continue receiving stipend) while on leave

### Faculty Leaves: Sabbatical Credits & Cat I approval

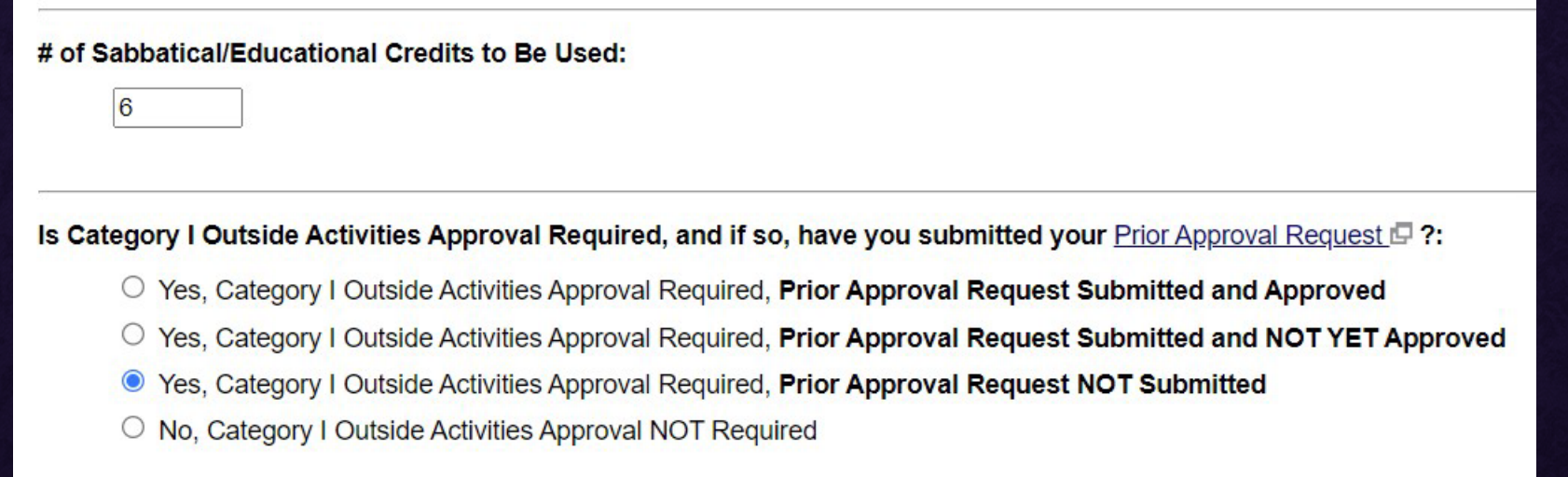

• Note: AP Folio is currently the correct source of sabbatical accruals (as of the end of the current AY), *NOT* UCPath!

# Accruing Titles: Options

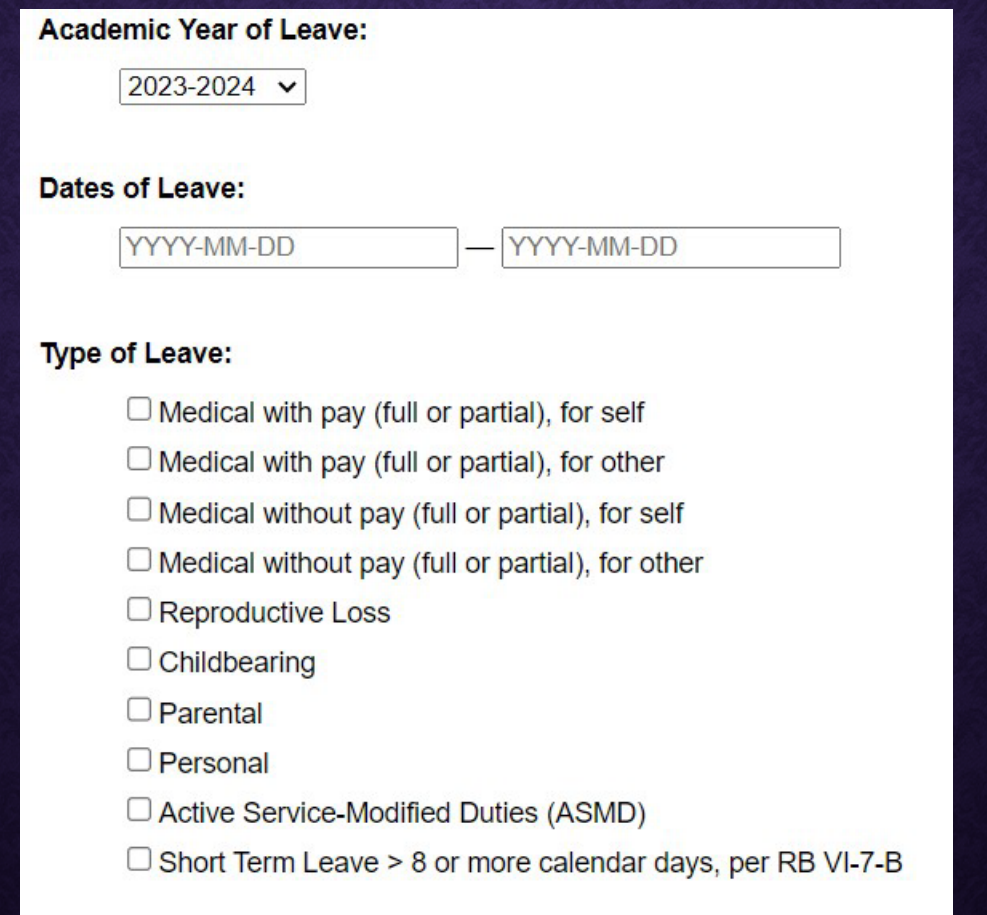

# Requesting a Leave with PFCB

### When an employee submits a leave request

### that includes PFCB:

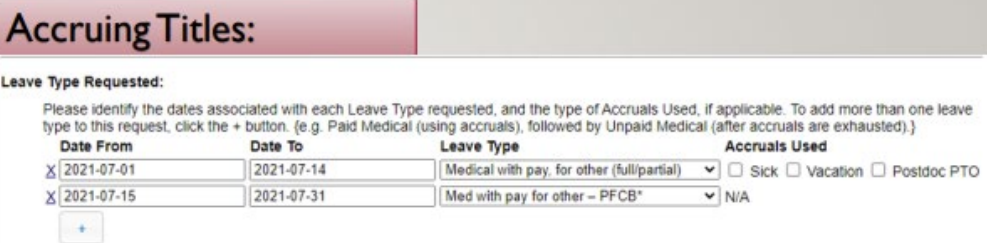

\*FML criteria must be met to qualify for Pay for Family Care and Bonding (PFCB); all necessary documentation must be received and the FML designation(s) applied to receive pay via PFCB on an approved policy leave. Please note that you may be eligible for other paid leave options available under policy.

If you elect to apply for PFCB, the AP Leave Administrator will email the necessary FML forms and instructions once the Leave parcel is submitted in AP Folio

### **Non-Accruing Titles:**

#### Pay for Family Care and Bonding (PFCB)\*

PFCB may be applied to Medical Leave for other and Parental with Pay via PFCB when Family and Medical Leave (FML) criteria are met and all necessary documentation is received in order to designate the leave under the appropriate FML entitlements. Please note that you may be eligible for other paid leave options available under policy

#### **PFCB Request:**

O Yes, apply PFCB to my eligible leave request for the following dates: Dates YYYY-MM-DD YYYY-MM-DD

No/Not applicable

the AP Leave Administrator reviews if FML (FMLA/CFRA) criteria are met.

Eligibility criteria for FMLA/CFRA have been met to be eligible for PFCB? (Completed by AP Leave Administrator)

○ Yes  $\bigcirc$  No

- FML eligibility is identified on the leave parcel in the eligibility criteria section, as well as in the FML notice email sent to the employee (department is cc'd).
- If FMLA/CFRA criteria are not met ("No" is checked in the FML eligibility criteria box), and policy approvals are still pending, the department should work with the employee to revise the leave parcel (to request other pay options, or shift the request to unpaid).

### Accruing Titles: Accruals usage and verification

#### **Leave Details:**

Please identify the dates associated with each Leave Type requested, and the type of Accruals Used, if applicable. To add more than one leave type to this request, click the + button. {e.g. Paid Medical (using accruals), followed by Unpaid Medical (after accruals are exhausted).}

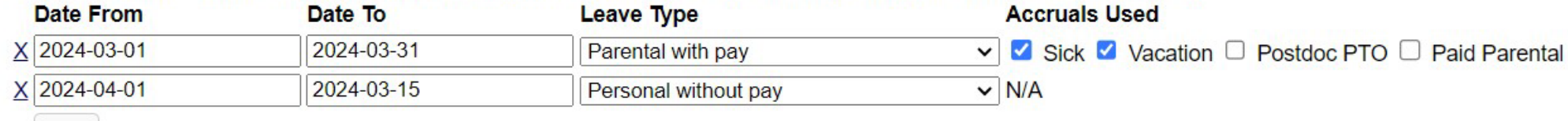

#### **Accruals Available:**

 $+$ 

If you will use accruals to remain on pay during the course of your leave, please provide your current accrual balances certifying that accruals are available:

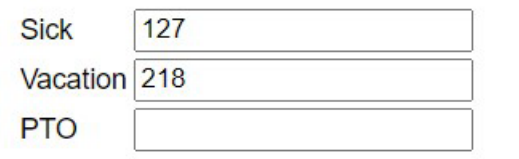

I certify that the employee has the accruals available to remain on pay status for the duration of the requested paid leave.

# Approval Authority

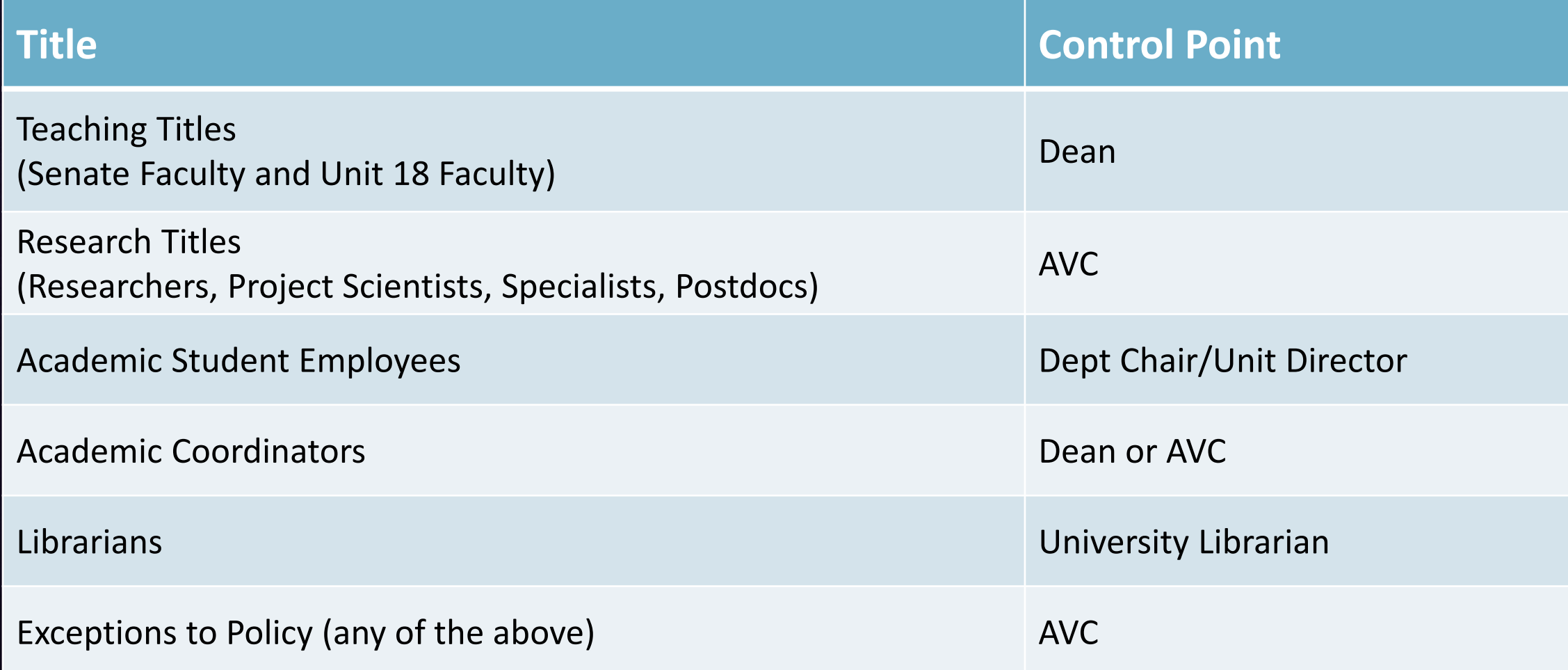

Other Leave Considerations

### Academic Leave vs Leave from Employment (students)

- Academic Leave of Absence
	- Time away from academic (degree) program
	- Degree program status protected during leave
	- No enrollment or fee payments required
- Leave from Employment
	- Time away from employment responsibilities
	- Eligibility: enrolled in min units & have ASE/GSR appt >= 25% during leave
	- Maintains eligibility for fee remission and other employment benefits

### Leave Funding Scenarios

- Partial Sabbatical supplement and Special Research Leaves\*
	- Overall professorial position remains at 1.0 FTE
	- Split funded on professorial position
	- e.g. 67% on state funds, 33% on grant funds
- UCPath
	- Leave Entry is managed centrally in AP via Extended Absence (EA)
	- Funding entry is managed by the department

*\* Special Research Leaves: when pay is issued directly to the employee by the outside agency, this is managed as a "leave no pay JED" via the EA transaction (no funding entry) – JED can be viewed in Job Data within the Earnings Distribution link and will appear as a REG/LPJ % split.*

### A note on Special Research Leaves

- Important to verify whether funds are administered through UCSB or paid directly to the faculty member
	- Former = 100% pay through UCSB, either split-funded or dual position
	- Latter = partial pay status at UCSB, partial *unpaid* leave
- UCSB/agency split will be modified upon salary increases
- Be mindful of timeliness of submission (esp 9/12 dates!)
- Always requires AVC approval, even if Dean has endorsed
	- Must always submit these requests in AP Folio

### Special Research Leaves: Leave Request

**Funding Information:** 

Please select how the fellowship funds will be administered:

Raid through UCSB Payroll

O Paid Directly to Employee from Funding Agency

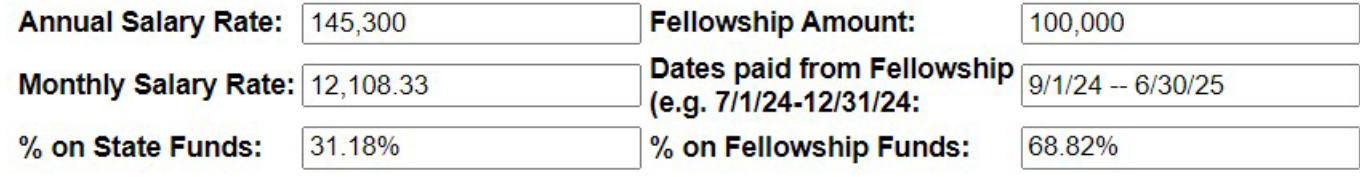

### Admin Stipends while on Leave

- Faculty on sabbatical or other extended leave may not receive administrative stipends
- If candidate wishes to continue receiving stipend while on leave, they must include justification in the text box:
	- What admin duties will they continue to perform?
	- How will they perform these duties while on leave?
- If not, contact EVC's office to suspend admin stipend payments for duration of leave

### APM-025 and OATS

- Senate and Adjunct faculty at >= 50%
- Summer Reporting
	- Hours reported only if simultaneously drawing summer salary
- Reporting while on LNS
	- Activity input required
	- No effort (hours) reporting required
- Category III
	- Not required to be input unless there is student involvement
	- Required if full-time administrator compensated for activity

# OATS Reporting Stages

- It is a multi-step process!
	- 1. Category I prior approval BEFORE undertaking the activity
	- 2. Hours of effort WHILE undertaking Cat I and Cat II activity
	- 3. Annual Certification AFTER the AY is over
- #1 source of faculty misconception that they have "already submitted" OATS report
- Point them to the step-by-step user guides:
	- [ap.ucsb.edu/resources.for.department.analysts/oats/training.resources/](https://ap.ucsb.edu/resources.for.department.analysts/oats/training.resources/)

### Outside Activities (APM-025) and Leaves

- Category I prior approvals should be obtained before the leave can be approved
	- Double-check Cat I notation on Leave form

Is Category I Outside Activities Approval Required, and if so, have you submitted your Prior Approval Request  $\mathbb{F}$ ?:

- Yes, Category I Outside Activities Approval Required, Prior Approval Request Submitted and Approved
- Yes, Category I Outside Activities Approval Required, Prior Approval Request Submitted and NOT YET Approved
- Yes. Category I Outside Activities Approval Required. Prior Approval Request NOT Submitted
- No. Category I Outside Activities Approval NOT Required

• Double-check Leave notation on OATS form

Will you be requesting a full- or part-time leave without pay to engage in this activity?

 $\bigcirc$  Yes  $\bigcirc$  No

- Read through the leave request to see if Cat I might be applicable
- Work with your faculty to request Cat I prior approval in OATS

### Modifying the Leave?

- Employee submits written request to dept w/detailed explanation of changes requested
- If leave is still in progress: mid-stream changes to current parcel may be possible. Contact AP Analyst
- If leave is already approved: new parcel may or may not be needed, or original parcel may be modified. Contact AP Analyst

### Department Responsibilities: General Leaves

- See "Leave Information for Department Analysts" document
- First stop for academic employee consultation for:
	- Providing general policy info and guidance
	- Reviewing leave eligibility
- Assisting employees with leave request submission
- Managing leave request uploads, following up on routing
- Monitoring existing approved leaves in UCPath
	- Follow up with employees as needed
	- Notifying AP if leave entry issues are noted

### Department Responsibilities: Other Considerations

- Currently earning admin stipend?
	- Suspend or continue
- Serving as PI on grant?
	- Contact Sponsored Projects officer in OR to address potential impacts
- Where is the funding coming from?
	- Administered by UCSB vs paid direct to employee
- Category I approval required?
	- Don't just take the form input at face value

### What else should departments check for?

- Confirm accuracy of available accruals
	- Sabbatical credits
	- Quarters of paid (e.g. medical) leave available
	- Sick/Vacation/PTO accruals to accommodate paid dates of leave
- Sabbatical validations
	- Request contains narrative addressing points in APM 740-94
	- In-Residence sabbatical is justified
- Is the leave type within policy?
	- Are they eligible for the type of leave being requested?

### Reminders

- Observe submission deadlines as outlined in Red Binder
	- Especially for 9/12 employees!
- ASMD: not technically a leave, but a modification of job duties
- PFCB: not a leave. Pay option associated with unpaid leave.
- FMLA/CFRA/PDLL: not a leave itself, but a designation applied to a policy approved leave that provides job protection
	- These protections run *in parallel* to the policy-approved leave
- Done outside AP Folio:
	- Clock/service limitation extension *only*
	- Cancelling/modifying already-approved leave within same AY see User Guide!
- If Leave Request is in AP's queue, rest assured we are actively working on it

### Who to contact?

- Academic employees should begin with their department staff
- Questions about legal leave entitlements? [Ap](mailto:Ap-leave@ucsb.edu)[-leave@ucsb.ed](mailto:p-leave@ucsb.edu)[u](mailto:Ap-leave@ucsb.edu)
- Questions about leave policies? Contact appropriate AP analyst
- Do NOT submit HR ServiceNow ticket!
- [https://ap.ucsb.edu/news.and.announcements/memos/?1.17.2024.Reminde](https://ap.ucsb.edu/news.and.announcements/memos/?1.17.2024.Reminder...Leave.Request.Protocols) r...Leave.Request.Protocols
- If Leave Request is in AP's queue, rest assured we are actively working on it

### AP Office Hours

- Every Monday from 1-2pm
- <https://ucsb.zoom.us/j/82238434575> Meeting ID: 822 3843 4575

### Questions?

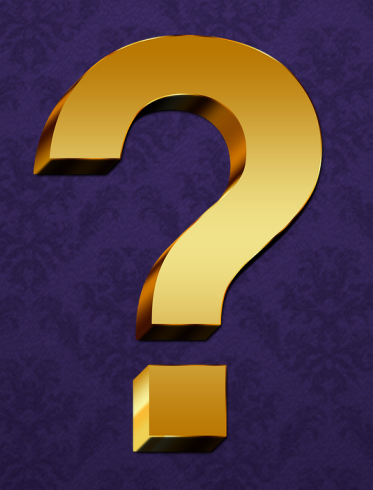